# **D-Link**

# Getting Started Guide

D-Link Ethernet Switches

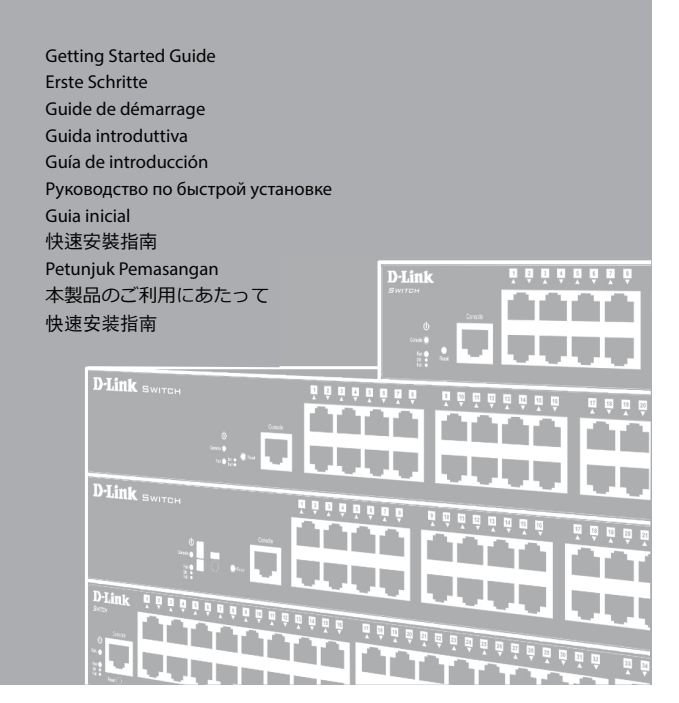

WANDMONTAGE • MONTAGE MURAL • MONTAJE EN PARED • MONTAGGIO A PARETE • УСТАНОВКА НА СТЕНУ • INSTALAÇÃO NA PAREDE • 壁掛式安裝 • WALL MOUNTING • 壁取り付け • 牆面安裝

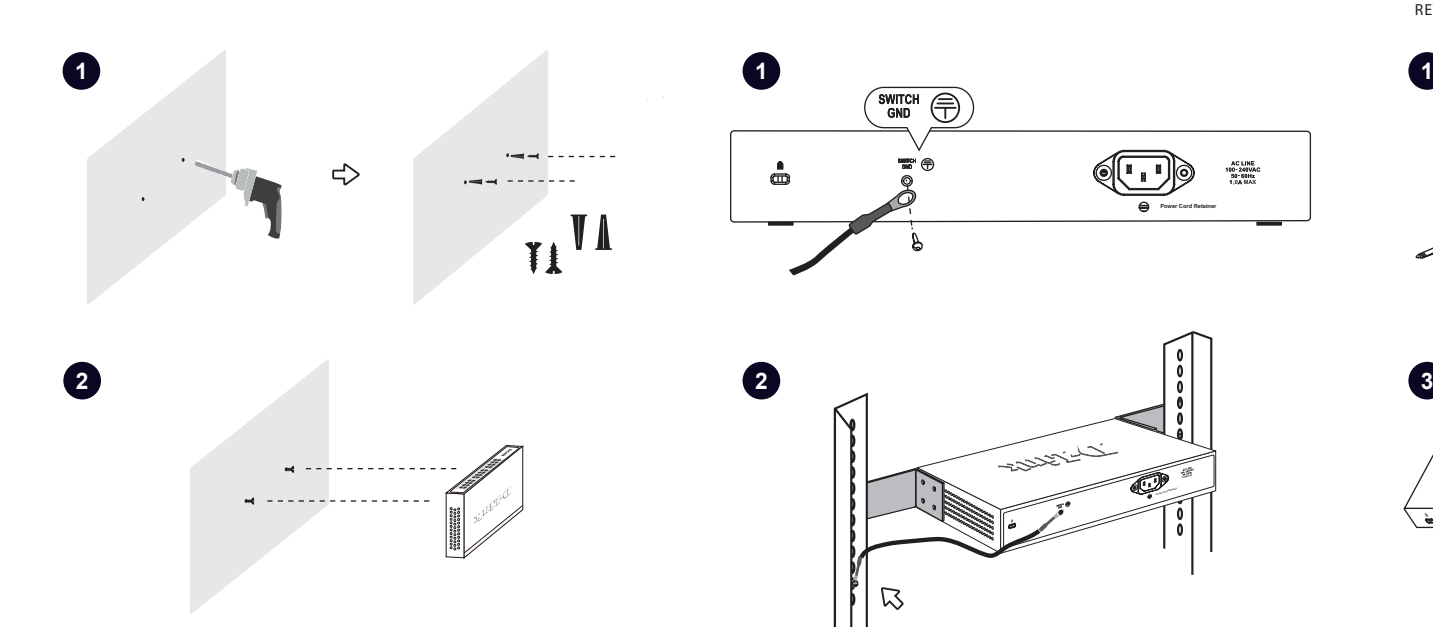

# ❤

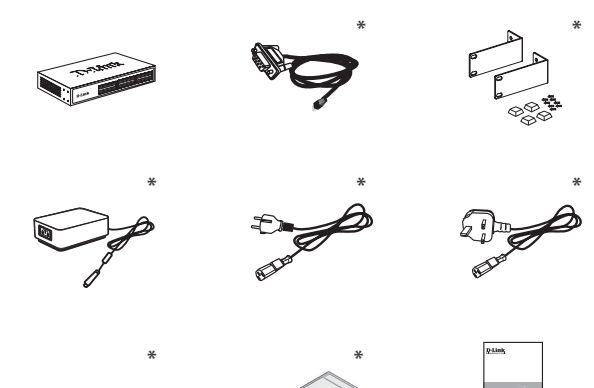

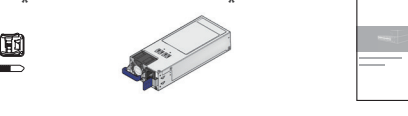

### **\* Availability is model and/or region-dependent.**

Verfügbarkeit abhängig von Modell und/oder Region. La disponibilité dépend du modèle et/ou de la région. La disponibilidad depende del modelo y/o de la región. La disponibilità varia in base al modello e/o la regione. Доступность продукта зависит от модели и/или региона. A disponibilidade depende do modelo e/ou da região. 依據各國家及型號有所不同。 Ketersediaan model bergantung pada wilayah.

同梱物は型番や地域などにより異なります。 可用性取决于型号和区域。

SWITCH (F)

 $\triangledown$ 

 $\bar{\bm{\Phi}}$ 

SWITCH-ERDUNG • MISE À LA TERRE D'INTERRUPTEUR • CONMUTADOR PUESTA A TIERRA • MESSA A TERRA SWITCH • ЗАЗЕМЛЕНИЕ КОММУТАТОРА • LIGAÇÃO À TERRA DO SWITCH • 交換器接地 • SWITCH GROUNDING • スイッチ接地 • 交換机接地

**- - 1 0 MAX**

**Power Cord Retainer**

6 (L D)

**Power Cord Retainer**

1233351-1

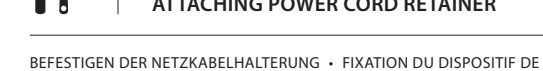

 $D$ -Link

1  $\hat{~}$ 

**DESKTOP MOUNTING**

TISCHMONTAGE • MONTAGE DE BUREAU • MONTAJE EN ESCRITORIO • MONTAGGIO SU DESKTOP • НАСТОЛЬНАЯ УСТАНОВКА • INSTALAÇÃO EM SECRETÁRIA • 桌面式安裝 • DESTKOP MOUNTING • デスクトップ設置 • 桌面安裝

RETENUE DU CORDON D'ALIMENTATION • ACOPLAMIENTO DEL RETENEDOR DEL CABLE DE ALIMENTACIÓN • COLLEGAMENTO RETAINER CAVO DI ALIMENTAZIONE • УСТАНОВКА ФИКСАТОРА КАБЕЛЯ ПИТАНИЯ • MONTAGEM DO FIXADOR DO CABO ELÉTRICO • 接上電源線之束帶 • PEMASANGAN POWER CORD RETAINER • 電源抜け防止器具の取り付け • 附有電源線固定器

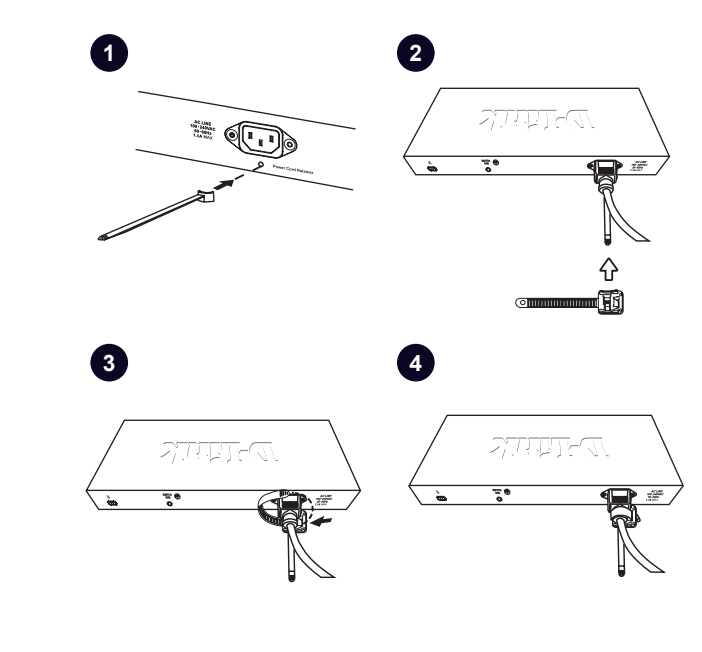

# **RACK MOUNTING**

RACKMONTAGE • MONTAGE SUR RACK • MONTAJE EN ESTANTE • MONTAGGIO SU RACK • УСТАНОВКА В СТОЙКУ • INSTALAÇÃO EM RACK • 機架式安裝 • RACK MOUNTING • ラックマウント • 机架安裝

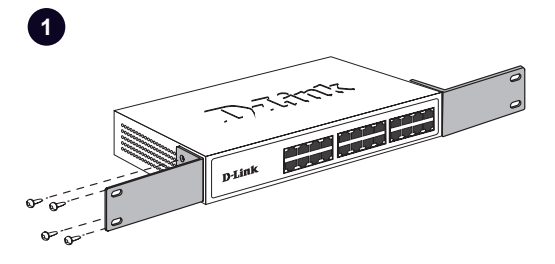

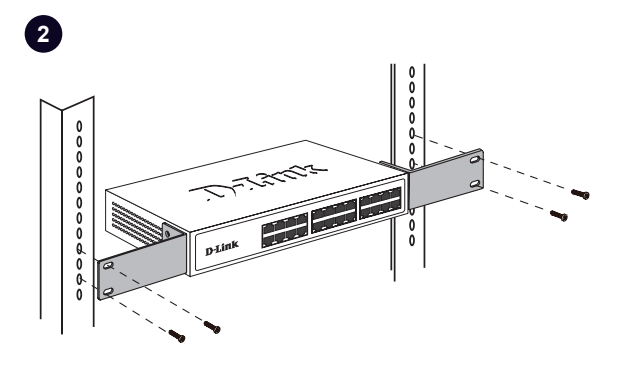

# **WALL MOUNTING SWITCH GROUNDING ATTACHING POWER CORD RETAINER HOT-SWAPPABLE PSU INSTALLATION**

INSTALLATION VON HOT-SWAPPABLE PSU • INSTALLATION D'UNE ALIMENTATION PSU REMPLAÇABLE À CHAUD • INSTALACIÓN DE UNA PSU DE REEMPLAZO EN CALIENTE • INSTALLAZIONE PSU HOT-SWAPPABLE • УСТАНОВКА ГОРЯЧЕЙ ЗАМЕНЫ БЛОКА ПИТАНИЯ (PSU) • INSTALAÇÃO DE PSU SUBSTITUÍVEL A QUENTE • 熱插拔電源安裝 • INSTALASI PSU YANG DAPAT DIGANTI SECARA HOT-SWAPPABLE • ホットスワップ可能な PSU の取り付け • 可熱插拔電源的安裝

### **Install PSU**

Netzteil installieren Installer l'alimentation électrique Instalar la fuente de alimentación Installare l'alimentatore Установка блока питания Instalar a fonte de alimentação 安裝電源 Pasang PSU 電源装置の取り付け 安裝電源

Quitar la fuente de alimentación Rimuovi l'alimentatore Удаление блока питания Remova a fonte de alimentação

拆下電源 Mengeluarkan PSU 電源ユニットを取り外す

拆下電源

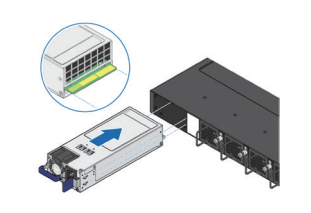

**Remove PSU** Netzteil entfernen Retirer l'alimentation électrique

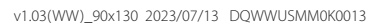

## **CONNECTING DEVICES**

VERBINDEN VON GERÄTEN • DISPOSITIFS DE CONNEXION • CONEXIÓN DE DISPOSITIVOS • CONNESSIONE DISPOSITIVI • ПОДКЛЮЧЕНИЕ УСТРОЙСТВ • DISPOSITIVOS DE LIGAÇÃO • 連接設備 • MENGHUBUNGKAN PERANGKAT • デバイスの接続 • 連接的設備

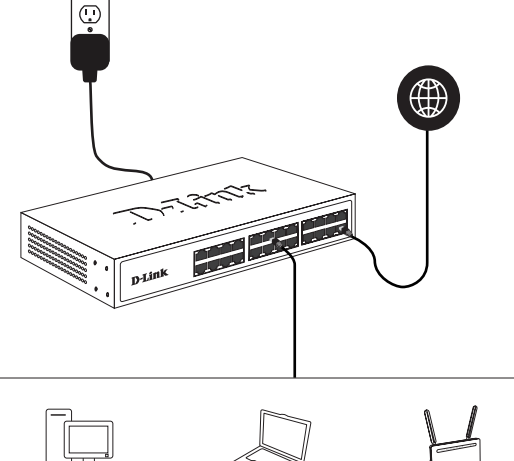

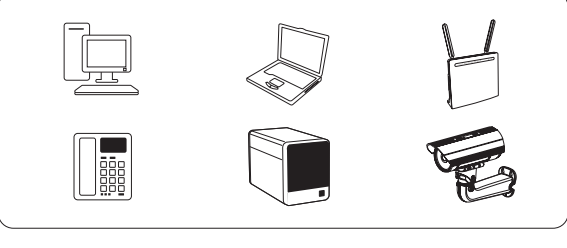

# **ACCESSING THE COMMAND LINE INTERFACE**

ZUGRIFF AUF DIE BEFEHLSZEILENSCHNITTSTELLE • ACCÈS À L'INTERFACE À LIGNE DE COMMANDE • ACCESO A LA INTERFAZ DE LÍNEA DE COMANDOS • ACCESSO ALL'INTERFACCIA DELLA RIGA DEI COMANDI • ДОСТУП К ИНТЕРФЕЙСУ КОМАНДНОЙ СТРОКИ • ACESSO À INTERFACE DA LINHA DE COMANDO • 連接 至指令設定界面 • MENGAKSES COMMAND LINE INTERFACE • コマンドライン

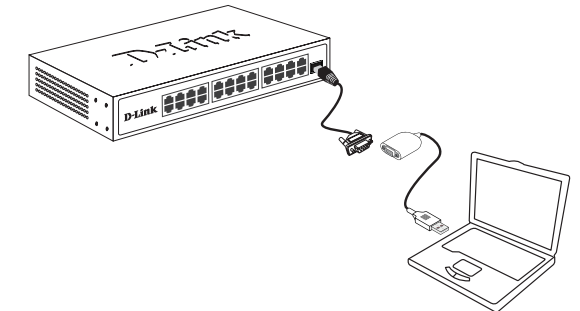

### $\mathbf{m} =$ **ACCESSING THE WEB USER INTERFACE**

ZUGRIFF AUF DIE WEB-BENUTZEROBERFLÄCHE • ACCÈS À L'INTERFACE UTILISATEUR WEB • ACCESO A LA INTERFAZ DE USUARIO WEB • ACCESSO ALL'INTERFACCIA UTENTE WEB • ДОСТУП К WEB-ИНТЕРФЕЙСУ • ACESSO À INTERFACE DO UTILIZADOR • 連線至 WEB 管理界面 • MENGAKSES WEB USER INTERFACE • Web ユーザインタフェースへのアクセス • 訪問网頁用戶接口

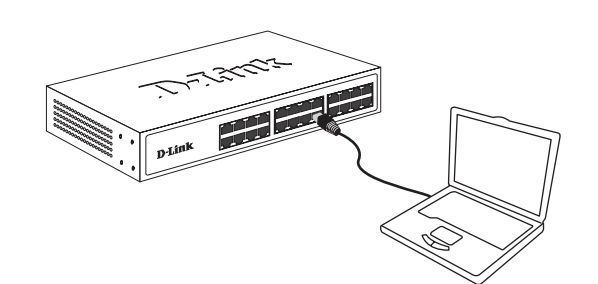

### **Through an access port**

Über einen Zugriffsport Par un port d'accès A través de un puerto de acceso Tramite una porta di accesso Через порт доступа Através de uma porta de acesso 透過網路埠 Melalui port akses アクセスポートを介して 通過訪問端口

 $\ddotsc$ 

# n.

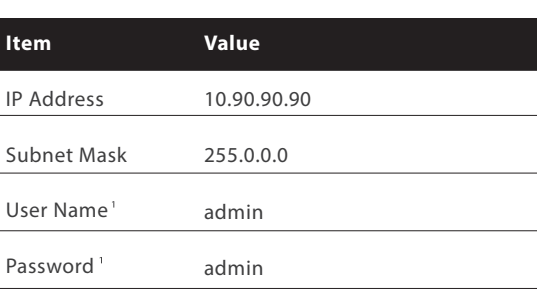

### **1 To managed switch, both 'user name' & password are left blank by default**

Für einen verwalteten Switch sind sowohl der "Benutzername" als auch das Passwort standardmäßig leer.

Pour un commutateur géré, à la fois le "nom d'utilisateur" et le mot de passe sont laissés vides par défaut. Para un switch gestionado, tanto el "nombre de usuario" como la contraseña

se dejan en blanco de forma predeterminada. Per uno switch gestito, sia il "nome utente" che la password sono lasciati vuoti per impostazione predefinita. Для управляемого коммутатора, и имя пользователя, и пароль по умолчанию оставляются пустыми. Para um switch gerenciado, tanto o "nome de usuário" quanto a senha são

deixados em branco por padrão. 對於託管交換機,預設情況下,用戶名和密碼都為空白。

Untuk switch yang dikelola, baik "nama pengguna" maupun kata sandi dikosongkan secara default.

管理スイッチの場合、デフォルトでは「ユーザー名」とパスワードの両方が空白にな っています。

对于托管交换机,默认情况下,"用户名"和密码都为空白。

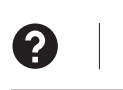

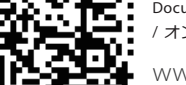

Online Documentation / Documentazione online / Online Dokumentation / Documentación en línea / Documentazione online/ Документация онлайн / Documentação online / 線上文件 / Dokumentasi online / オンラインドキュメント / 在線文檔

www.dlink.com/resources/business

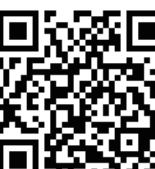

https://www.dlink.com/en/support

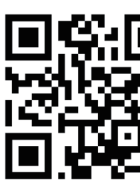

Warranty Information / Documentazione online / Online Dokumentation / Documentación en línea / Documentazione online / Информация о гарантии / Informação de Garantia / 保固資訊 / Informasi garansi / 保証情報 / 质保信息

https://warranty.dlink.com

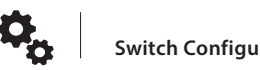

**Switch Configuration**

SWITCH-KONFIGURATION • CONFIGURATION DU COMMUTATEUR • CONFIGURACIÓN DEL CONMUTADOR • CONFIGURAZIONE SWITCH • НАСТРОЙКА КОММУТАТОРА • CONFIGURAÇÃO DO SWITCH • 交換器設定 • KONFIGURASI SWITCH • スイッチ設定 • 交換机配置

### **For more information on accessing and configuring the D-Link switch, refer to the user manual.**

Weitere Informationen zum Zugriff auf den D-Link Switch und zu dessen Konfiguration finden Sie im Benutzerhandbuch.

Pour plus d'informations sur l'accès et la configuration du commutateur D-Link, reportez-vous au manuel d'utilisation.

Para obtener más información sobre el acceso al conmutador de D-Link y a la configuración de este, consulte el manual del usuario.

Per maggiori informazioni sull'accesso e la configurazione dello switch D-Link, consultare il manuale utente.

Для получения дополнительной информации по доступу к коммутатору D-Link и его настройкам обратитесь к руководству пользователя.

Para obter mais informações sobre como aceder e configurar o switch D-Link, consulte o manual do utilizador.

有關接線和配置D-Link交換器的更多資訊,請參閱操作手冊。

Informasi lebih lanjut untuk mengakes dan mengkonfigurasi D-Link switch, dapat diketahui melalui panduan manual.

D-Linkスイッチへのアクセスと設定に関するより詳しい情報は、ユー ザマニュアルを参照してください。

更多D-Link交換机訪問和控制的信息,請參考用戶手冊。

# インタフェースへのアクセス • 訪問命令行接口

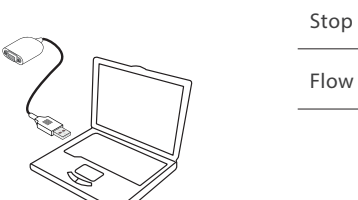

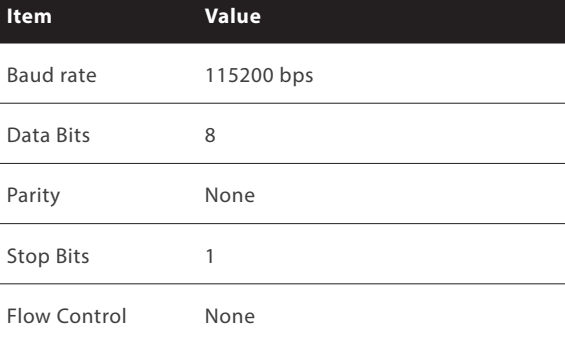

Г

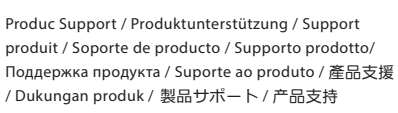

**警告**: 為避免電磁干擾,本產品不應安裝或使用於住宅環境。

### This product conforms to the relevant Essential Requirements of TEC, Department of Telecommunications, Ministry of Communications, Govt of India, New Delhi-110001. Above conformation is for products selling in INDIA.

### **Through a console port**

Über einen Konsolenport Via un port console A través de un puerto de consola Tramite una porta console Через консольный порт Através de uma porta da consola 透過Console埠 Melalui port console コンソールポートを介して 通過控制台端口

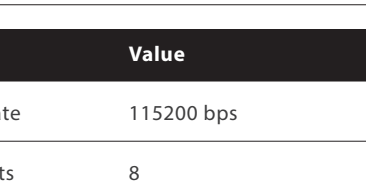